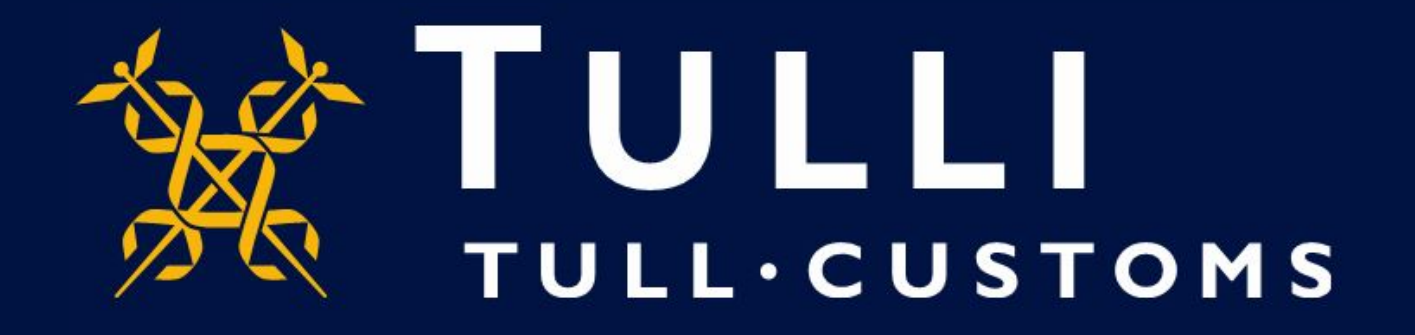

## **Uljas Database User Manual Removing empty rows in a table** https://uljas.tulli.fi

• Removing empty rows in a table is possible in a multi- dimensional table presentation (1) as well as in a two- dimensional table (2)

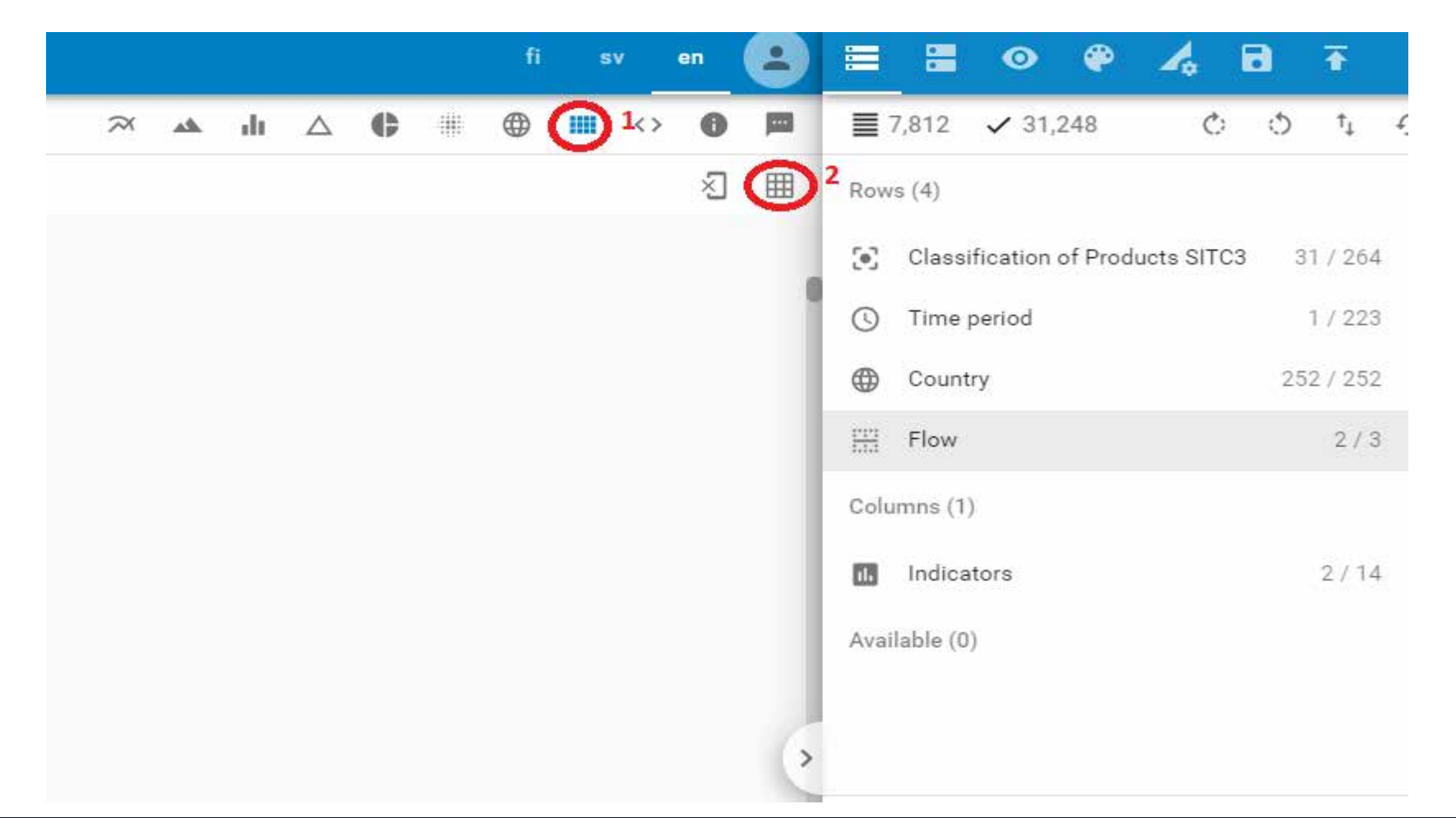

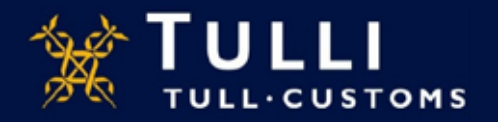

• In the multi-dimensional table the empty rows are removed with the button "Show/remove empty rows". Removal is successful if the row does not contain any cells with values. The removal of empty rows functions dynamically: if removal is activated, the rows empty automatically once data is added to or removed from the table.

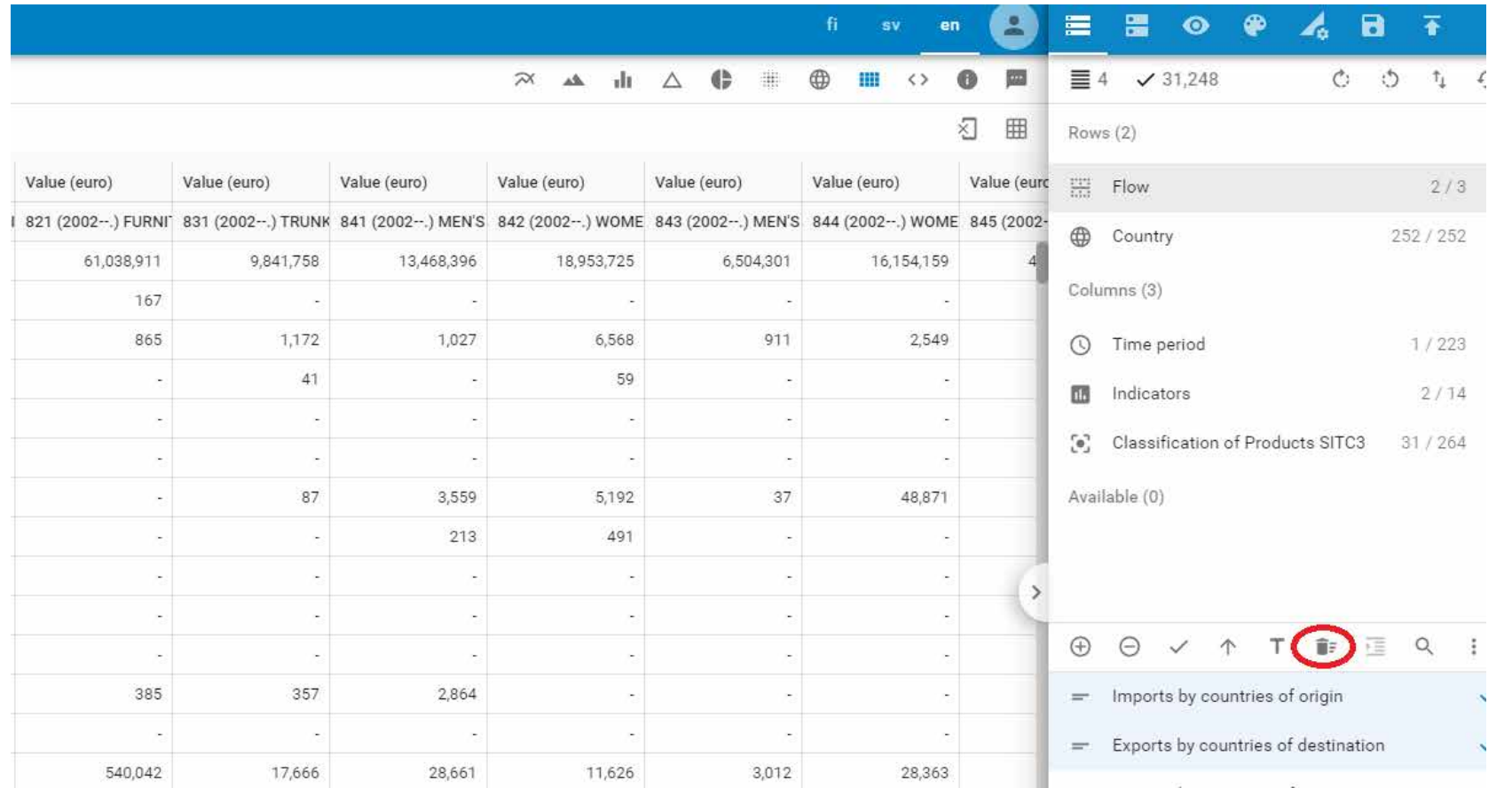

The removal of empty rows is indicator specific and variable specific and it depends on how the table is arranged, whether the feature removes the empty rows or not: e.g. if the direction chosen in the table is both import and export, and the directional features are included in the rows, a country's empty import indicator cannot be removed if the export-indicator has values. Removing empty rows functions the best in a multi-dimensional table if the rows have only one chosen variable or indicator

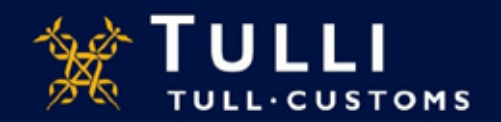

• Changing the table to a two-dimensional one with the button "Show page as table" (1) makes it easier to remove empty rows. Rows and columns to be presented in the two-dimensional table are chosen via the last indicators and variables in the Rows and columns fields (2). The rest of the indicators and variables can be chosen above the two-<br>dimensional table (3)

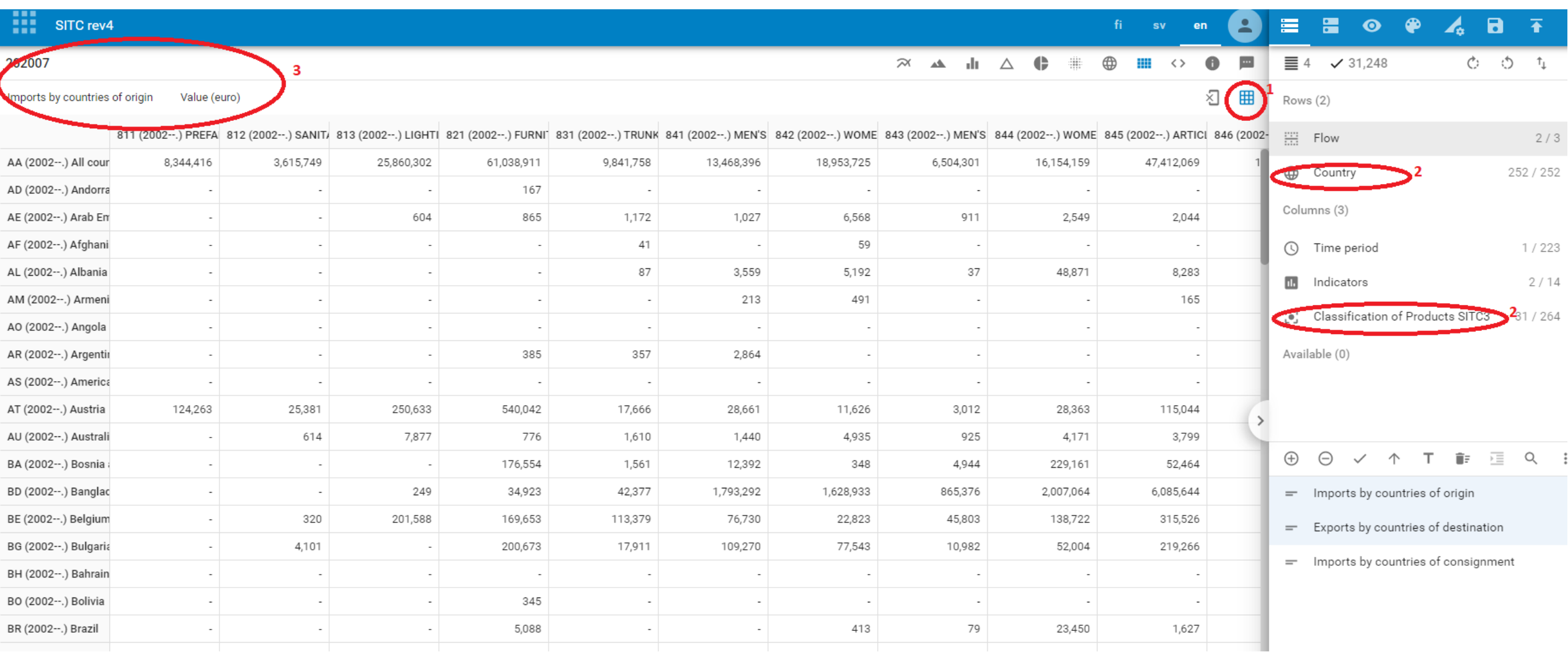

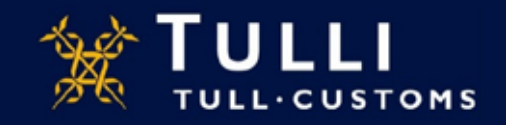

• The arrangement of the two-dimensional table and the removal of empty rows can be chosen via the data page of the user interface. The data page is only available when the table presentation is two-dimensional. If you enter the data page in a different view, the message, "Options are not available in this view", is shown.

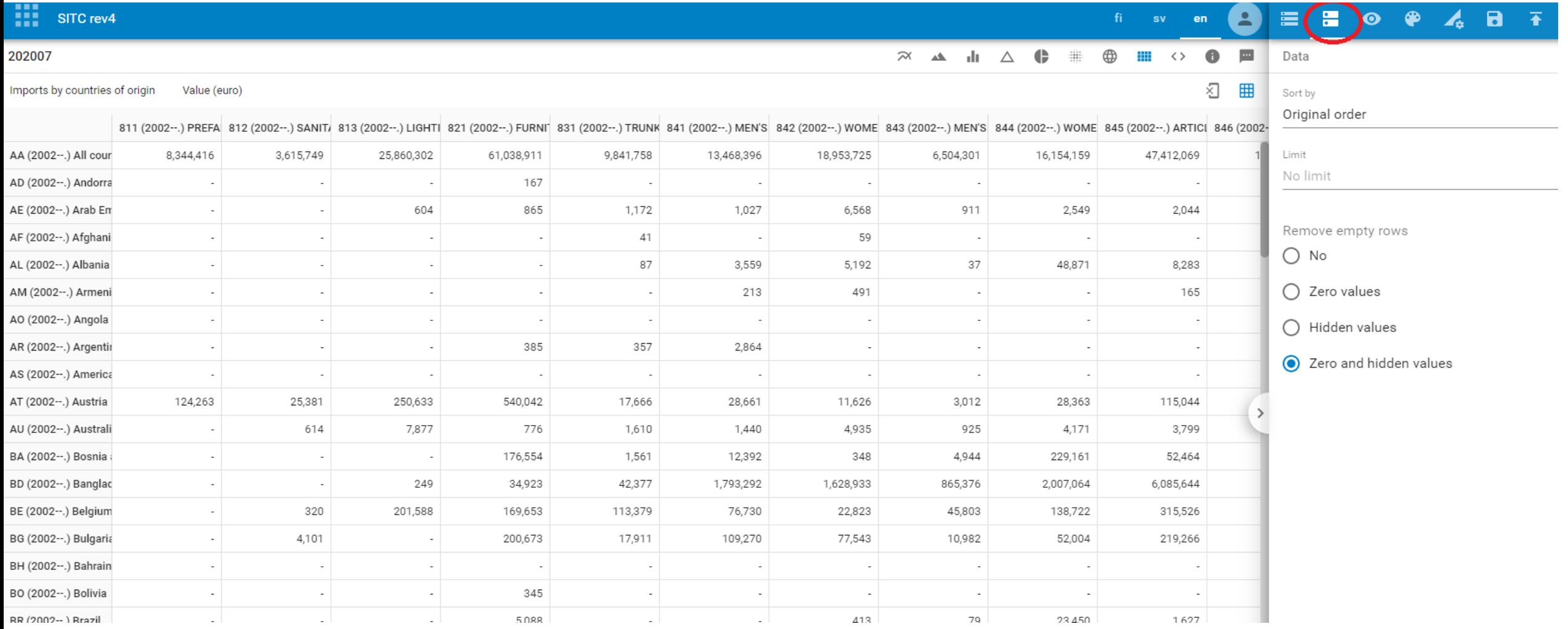

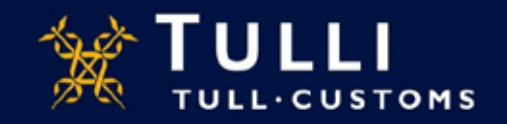